### NBN TROUBLESHOOTING GUIDE **Fixed Wireless**

### **N O S YNC**

Sy mptoms – ODU on the NTD is RED.

- 1. Reboot the NTD
- 2. Check for signal lights on NTD
- 3. Escalate to upstream carrier

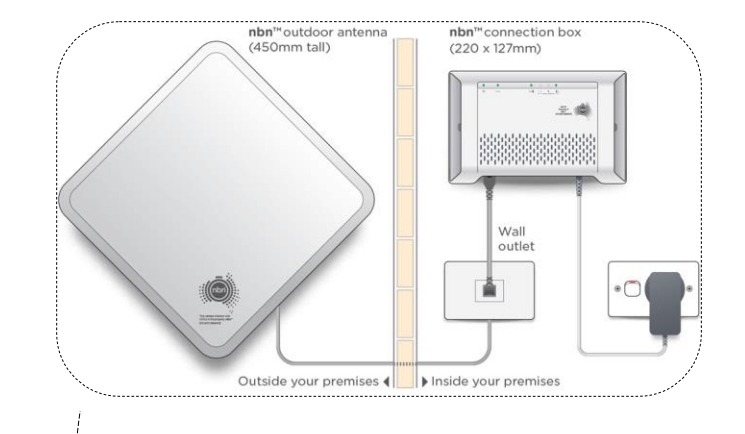

### **N O AUTHENTICATION**

Sy mptoms – Internet light on the modem is OFF/RED

- 1. Reboot the modem & the NTD
- 2. Reset modem to factory settings.
- 3. Check if the modem is connected to the correct UNI-D port
- 4. Check the connectiv ity (direct DHCP) by connecting a PC directly to the NTD
- 5. LDAP check with Data networks (TIAB)
- 6. Escalate to upstream carrier

## **3**

**4**

**1**

**2**

### **DROP OUTS**

Sy mptoms – Intermittent connection loss

- 1 Reboot the NTD & the modem
- 2 Check the Signal status on the NTD. It has 3 signal bars and if it has f ewer signal lights then could cause dropouts.
- 3 Test with an alternate modem
- 4 Check the connectiv ity (direct DHCP) by connecting a PC directly to the NTD
- 5 Escalate to upstream carrier

### **S LOW SPEEDS**

### Sy mptoms – Slow Connection

- 1. Perf orm multiple speed tests on www.speedtest.net
- 2. Check the Signal status on the NTD. It has 3 signal bars and if it has f ewer signal lights then could cause slow speeds.
- 3. Av oid using Wi-Fi. Use an ethernet cable to connect the dev ice to the modem
- 4. Reboot the modem and repeat step 1<br>5. Check the speeds (direct DHCP) by co
- 5. Check the speeds (direct DHCP) by connecting a PC directly to the NTD
- 6. Escalate to upstream carrier

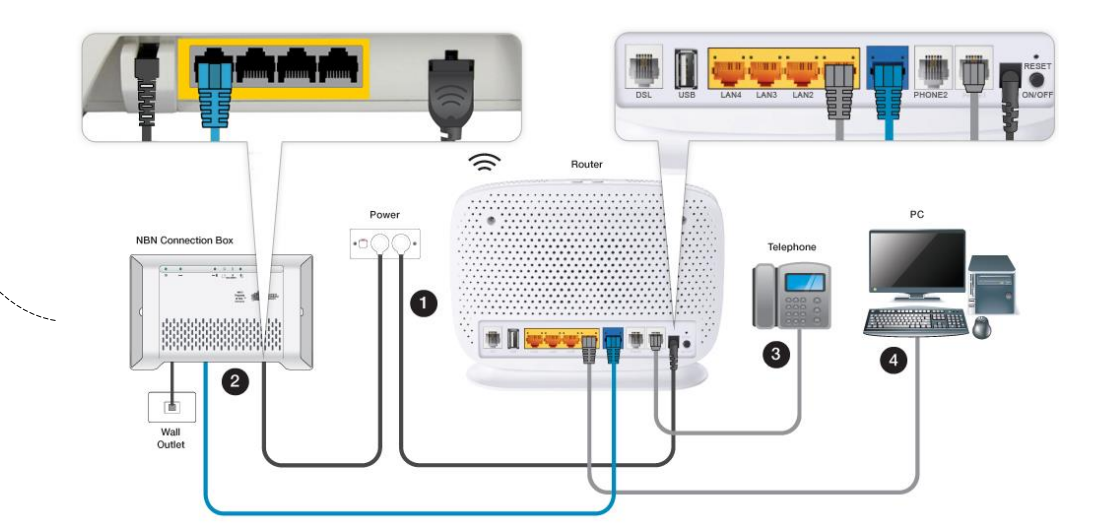

## NBN TROUBLESHOOTING GUIDE

FTTB/N - Fibre To The Building/Basement/Node

### **N O S YNC**

Sy mptoms – DSL light is OFF/FLASHING

- 1. Check the DSL cable is connected.
- 2. Eliminate splitters or filters if av ailable.
- 3. Connect the modem to the pref erred main wall socket using a short DSL cable.
- 4. Test with an alternate VDSL compatible modem.
- 5. Escalate to upstream carrier

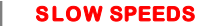

### **4**

Sy mptoms – Slow Connection

- 1. Perf orm multiple speed tests on www.speedtest.net
- 2. Av oid using Wi-Fi. Use an ethernet cable to connect the dev ice to the modem
- 3. Reboot the modem and repeat step 1<br>4. Escalate to upstream carrier
- **Escalate to upstream carrier**

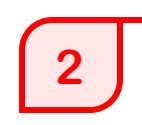

**1**

### **N O AUTHENTICATION**

Sy mptoms – DSL light on. Internet light is OFF/RED

- 1. Reboot the modem.
- 2. Reset modem to factory settings.
- 3. Test with an alternate VDSL compatible modem
- 4. LDAP check with Data networks (TIAB)
- 5. Escalate to upstream carrier

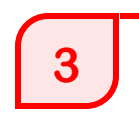

### **DROP OUTS**

Sy mptoms – Intermittent connection loss

- 1. Check cabling.
- 2. Eliminate if there is any splitters or f ilters.
- 3. Connect the modem to the pref erred main wall socket using a short DSL cable.
- 4. Test with an alternate modem.
- 5. Escalate to upstream carrier

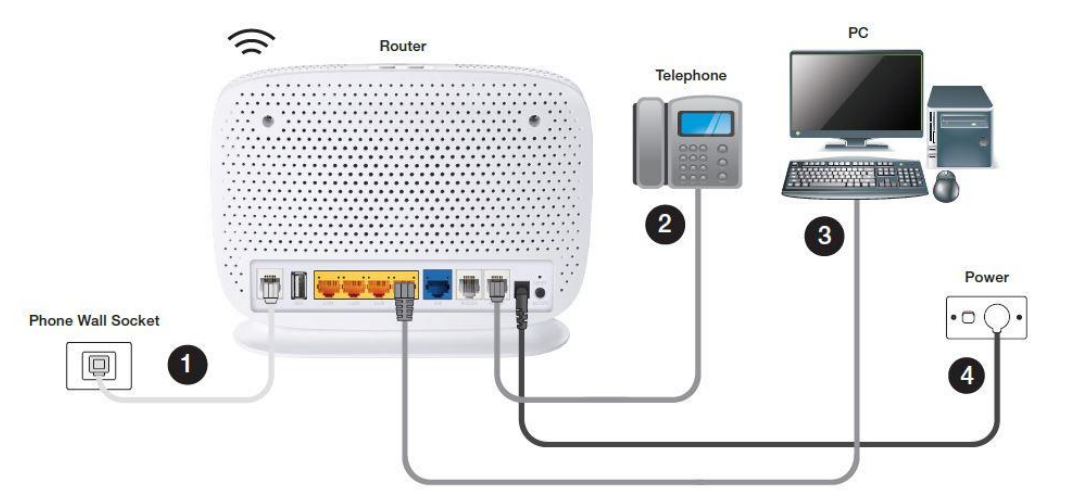

### NBN TROUBLESHOOTING GUIDE FTTC – Fibre To The Curb

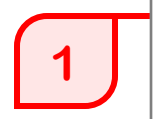

### **N O S YNC**

Sy mptoms – DSL/WAN light on the NCD is OFF/RED

- 1 Check NCD lights (Power, Link/Connection, DSL, LAN1)
- 2. Check the cable connectiv ity in between the wall socket & the NCD
- 3. RJ11 to be used between the NCD & the wall socket
- 4. RJ45 to be used between the NCD & the Modem/Router
- 5. Reboot the NCD & the Modem/Router

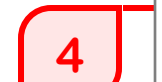

### **S LOW SPEEDS**

Sy mptoms – Slow Connection

1. Perf orm multiple speed tests on www.speedtest.net

Router

- 2. Av oid using Wi-Fi. Use an ethernet cable to connect the dev ice to the modem
- 3. Reboot the modem and repeat step 1<br>4. Escalate to upstream carrier
- **Escalate to upstream carrier**

j)

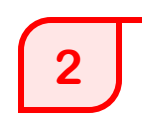

### **N O AUTHENTICATION**

Sy mptoms – DSL light on. Internet light is OFF/RED

- 1. Reboot the modem and NCD.
- 2. Reset modem to factory settings.
- 3. Test with an alternate VDSL compatible modem
- 4. LDAP check with Data networks (TIAB)
- 5. Escalate to upstream carrier

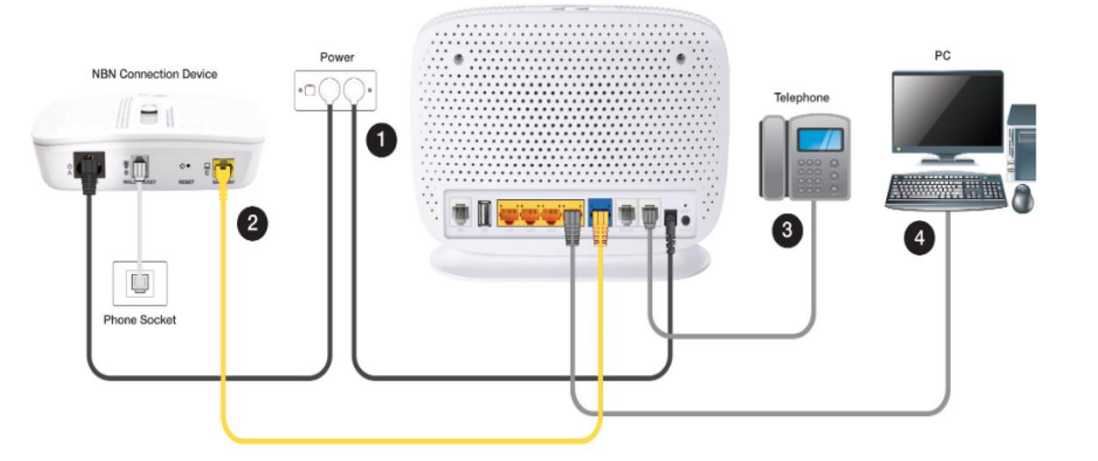

# **3**

1. Check cabling. 2. Eliminate if there is any splitters or filters.

**DROP OUTS**

3. Test with an alternate modem.

Sy mptoms – Intermittent connection loss

4. Escalate to upstream carrier.

## NBN TROUBLESHOOTING GUIDE

### FTTP – Fibre To The Premises

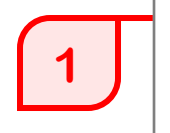

### **N O S YNC**

Sy mptoms – Optical light on the NTD is OFF/RED

- 1. Reboot the NTD
- 2. Check for any visible damages to the fibre lead
- 3. Escalate to upstream carrier

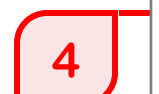

#### **S LOW SPEEDS**

Sy mptoms – Slow Connection

- 1. Perf orm multiple speed tests on www.speedtest.net
- 2. Av oid using Wi-Fi. Use an ethernet cable to connect the dev ice to the modem
- 3. Reboot the modem and repeat step 1
- 4. Check the speeds (direct DHCP) by connecting a PC directly to the NTD
- 5. Escalate to upstream carrier

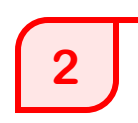

**3**

### **N O AUTHENTICATION**

Sy mptoms – Internet light on the modem is OFF/RED

- 1. Reboot the modem & the NTD
- 2. Reset modem to factory settings.
- 3. Check if the modem is connected to the correct UNI-D port
- 4. Check the connectiv ity (direct DHCP) by connecting a PC directly to the NTD
- 5. LDAP check with Data networks (TIAB)
- 6. Escalate to upstream carrier

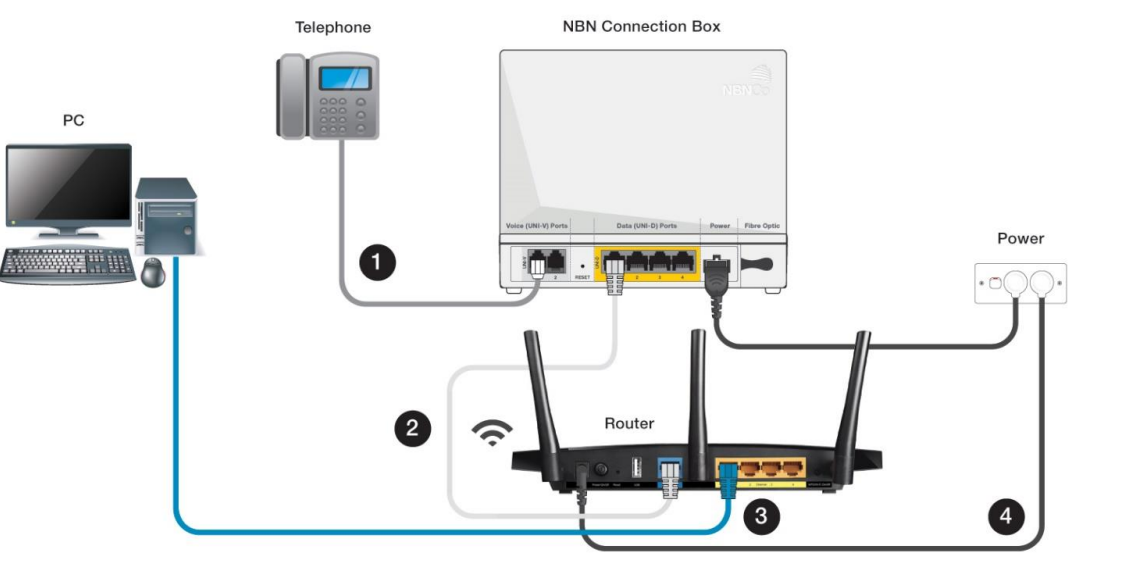

### **DROP OUTS**

Sy mptoms – Intermittent connection loss

- 1 Reboot the NTD & the modem
- 2. Check the connectiv ity (direct DHCP) by connecting a PC directly to the NTD
- 3. Test with an alternate modem
- 4. Record lights on the modem and escalate to upstream carrier

## NBN TROUBLESHOOTING GUIDE

HFC -Hybrid Fibre Coaxial

# **1**

### **N O S YNC**

Sy mptoms – Power light on HFC NTD is on. other lights are OFF.

- 1. Check power on the HFC box
- 2. Reboot the HFC NTD & the modem
- 3. Check cabling between the HFC box and the modem
- 4. Escalate to upstream carrier

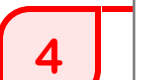

### **S LOW SPEEDS**

- Sy mptoms Slow Connection
- 1. Perf orm multiple speed tests on www.speedtest.net
- 2. Av oid using Wi-Fi. Use an ethernet cable to connect the dev ice to the modem
- 3. Reboot the modem and repeat step 1
- 4. Check the speeds (direct DHCP) by connecting a PC directly to the HFC NTD
- 5. Escalate to upstream carrier

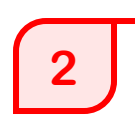

### **N O AUTHENTICATION**

Sy mptoms – Internet light on the modem is OFF/RED

- 1. Reboot the modem & the HFC NTD
- 2. Reset modem to factory settings.
- 3. Check the connectivity (direct DHCP) by connecting a PC directly to the HFC NTD
- 4. LDAP check with Data networks (TIAB)
- 5. Escalate to upstream carrier

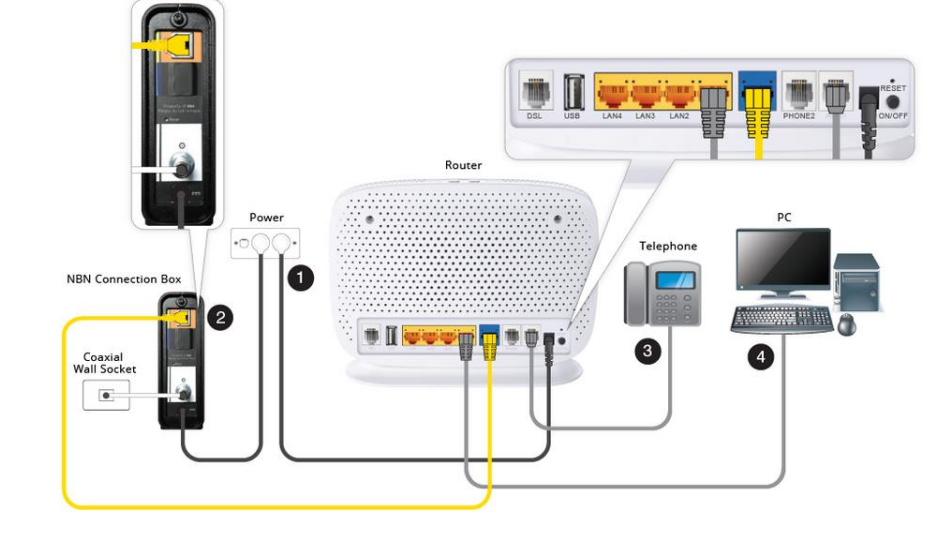

# **3**

**DROP OUTS**

Sy mptoms – Intermittent connection loss

- 1 Reboot the HFC NTD & the modem
- 2. Check the connectiv ity (direct DHCP) by connecting a PC directly to the HFC NTD
- 3. Test with an alternate modem
- 4. Record lights on the modem and escalate to upstream carrier